## Getting Started with Visonic PowerLink2 APP

- 1. To download the MyVisonic App, go to **Apps Store** for iPhone and to **Android Market** for Android.
- 2. Copy your PowerLink ID number from the PowerLink setup screen:

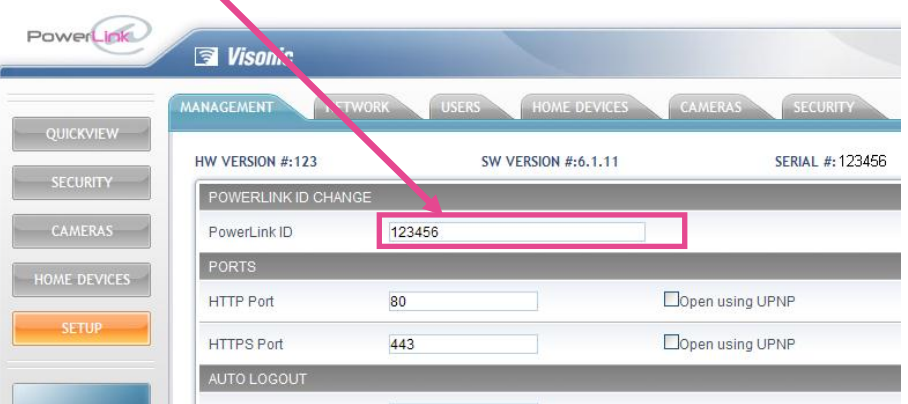

**ul.** AT&T 令

4:56 PM

25%

3. Launch MyVisonic …

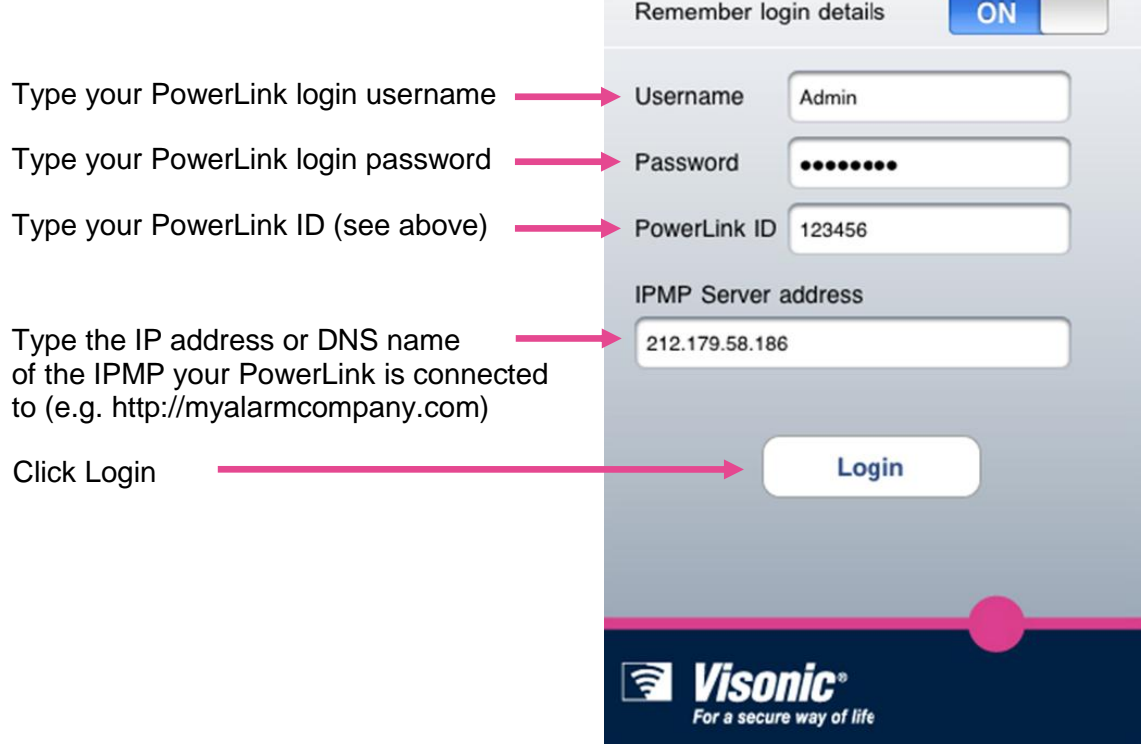

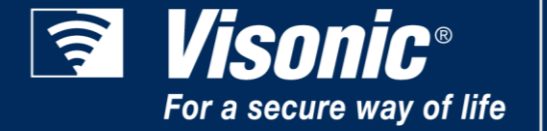

## **Head Office**

24 Habarzel Street, Tel-Aviv 69710 Israel Postal Address: P.O.B. 22020, Tel-Aviv 61220 Tel. +972 3 645 6789 Fax. +972 3 645 6788

## www.visonic.com